# Latitude 14

7000 Series

## Quick Start Guide

Guia de iniciação rápida Hızlı Başlangıç Kılavuzu

### 1 Connect the power adapter and turn on your computer

Branchez l'adaptateur d'alimentation et allumez votre ordinateur Ligar o adaptador de corrente e ligar o computador Güç adaptörünü takıp bilgisayarınızı açma قم بتوصيل مهايئ التيار وتشغيل الكمبيوتر

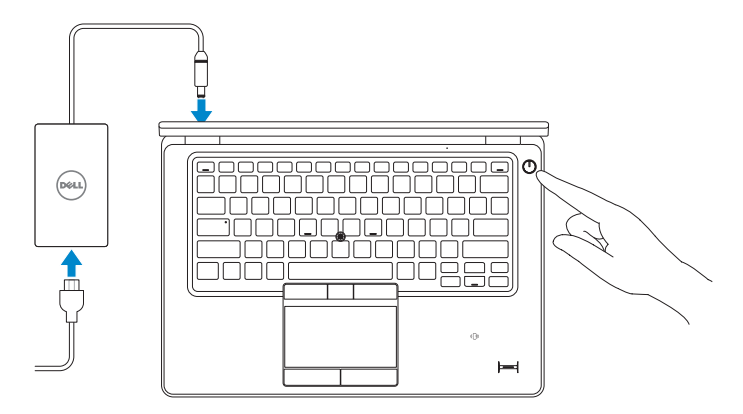

### 2 Finish Windows setup

Terminez l'installation de Windows | Concluir a configuração do Windows Windows kurulumunu tamamlayın | Windows إعداد إنهاء

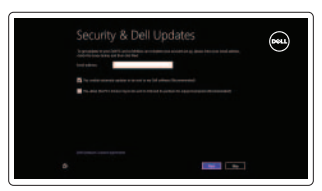

### Locate your Dell apps

Localisez vos applications Dell | Localize os aplicativos Dell Dell uygulamalarınızı bulun | Dell تطبيقات موقع تحديد

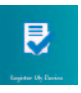

Activez la sécurité et les mises à jour Activar funcionalidades de segurança e actualizações Güvenlik ve güncelleştirmeleri etkinleştirin تمكين الأمان والتحديثات

### Register My Device

Enregistrer mon appareil | Registar meu dispositivo تسجيل جهازي | Kaydet Cihazımı

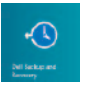

### Dell Backup and Recovery — optional

### $\mathbb Z$  NOTE: If you are connecting to a secured wireless network, enter the password for the wireless network access when prompted.

Dell Backup and Recovery (en option) Dell Backup and Recovery — opcional Dell Yedekleme ve Kurtarma — isteğe bağlı اختياري — Dell Backup and Recovery

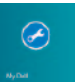

### My Dell Mon Dell | Meu Dell

جهاز Dell الخاص بي | Bilgisayarım Dell

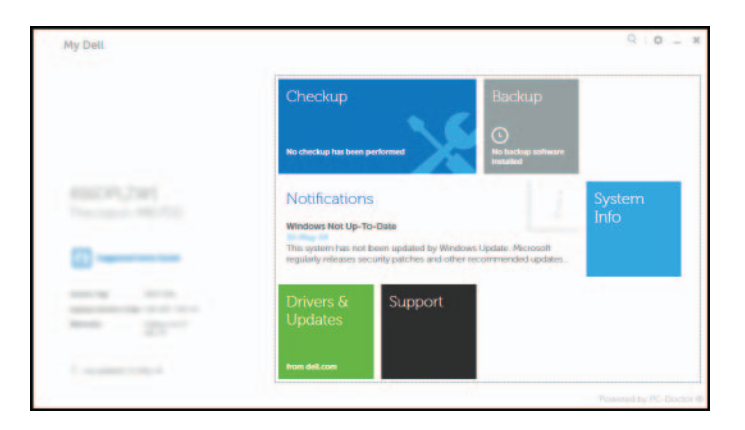

### Learn how to use Windows

- **EXEMARQUE :** si vous vous connectez à partir d'un réseau sans fil sécurisé, saisissez le mot de passe d'accès au réseau sans fil lorsque vous y êtes invité.
- **2 NOTA:** Se precisar conectar-se a uma rede sem fio segura, insira a palavra-passe para aceder à rede sem fio quando solicitado.
- **NOT:** Güvenli bir kablosuz ağa bağlanıyorsanız, istendiğinde kablosuz ağ erişim parolasını girin. **مالحظة:** في حالة اتصالك بشبكة السلكية مؤمنة، أدخل كلمة المرور لوصول الشبكة الالسلكية عند مطالبتك.

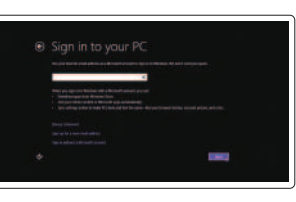

Apprenez à utiliser Windows | Aprenda como utilizar o Windows Windows'un nasıl kullanılacağını öğrenin | Windows استخدام كيفية تعلم

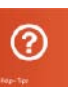

### Help and Tips

Aide et conseils | Ajuda e sugestões Yardım ve İpuçları | والتلميحات التعليمات

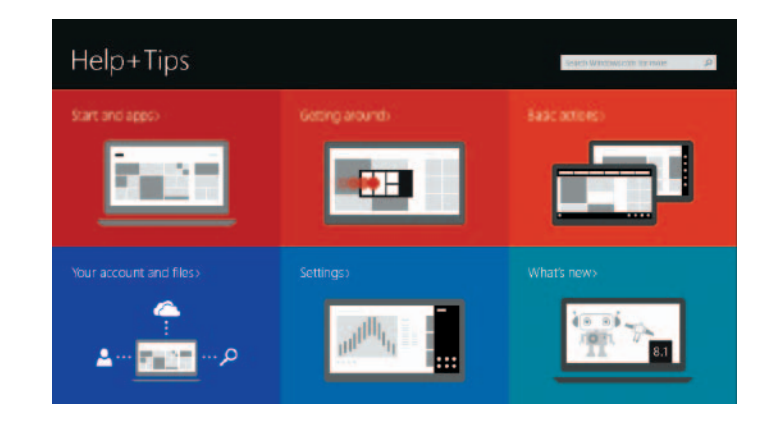

### Enable security and updates

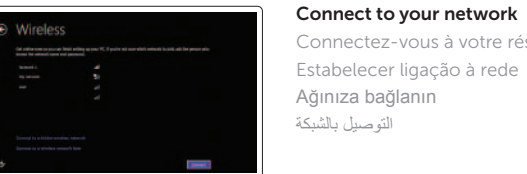

Connectez-vous à votre réseau Estabelecer ligação à rede Ağınıza bağlanın التوصيل بالشبكة

### Sign in to your Microsoft account or create a local account

Connectez-vous à votre compte Microsoft ou créez un compte local Iniciar sessão numa conta Microsoft ou criar uma conta local Microsoft hesabınıza oturum açın veya yerel bir hesap oluşturun قمب تسجيل الدخول إلى حساب Microsoft أو قم بإنشاء حساب محلي

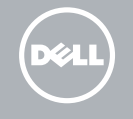

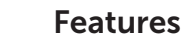

Caractéristiques | Funcionalidades | Özellikler | الميزات i

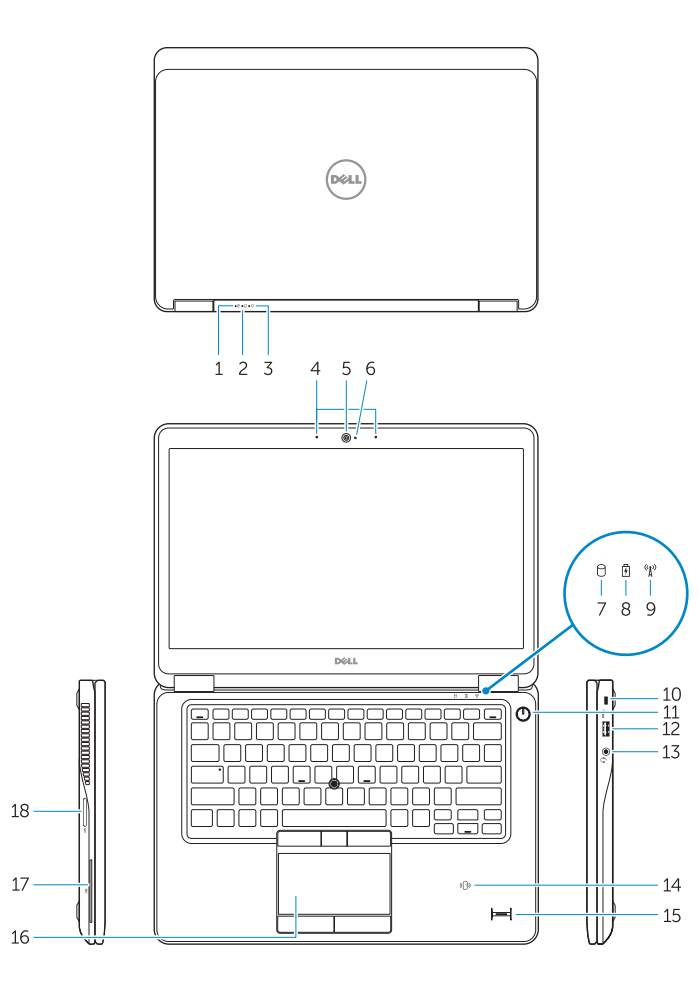

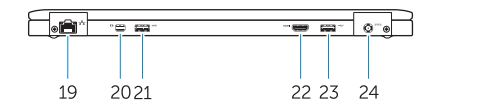

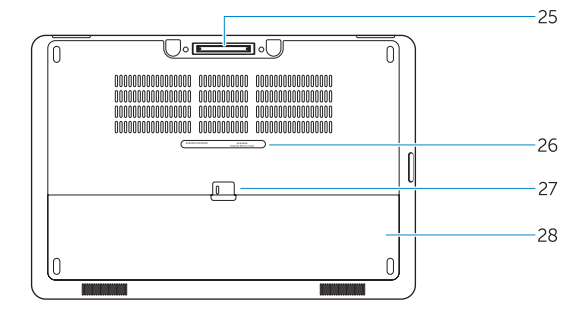

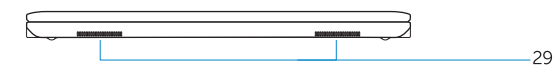

1. Battery-status light

### 2. Hard-drive activity light

- 3. Power-status light
- 4. Microphones
- 5. Camera
- 6. Camera-status light
- 7. Hard-drive activity light
- 8. Battery-status light
- 9. Wireless-status light
- 10. Security-cable slot
- 11. Power button
- 12. USB 3.0 connector
- 13. Headset connector
- 14. Contactless smart-card reader / Near Field Communication (NFC) reader (optional)
- 15. Fingerprint reader (optional)
- 16. Touchpad
- 17. Smart card reader (optional)
- 18. Memory card reader
- 19. Network connector
- 20. Mini-DisplayPort connector
- 21. USB 3.0 connector
- 22. HDMI connector
- 23. USB 3.0 connector with PowerShare
- 24. Power connector
- 25. Dock connector (optional)
- 26. Service-tag label
- 27. Battery release latch
- 28. Battery
- 29. Speakers
- 15. Lecteur d'empreintes digitales (en option)
- 16. Pavé tactile
- 17. Lecteur de carte à puce (en option)
- 18. Lecteur de carte mémoire
- 19. Port réseau
- 20. Port Mini DisplayPort
- 21. Port USB 3.0
- 22. Port HDMI
- 23. Port USB 3.0 avec PowerShare
- 24. Port d'alimentation
- 25. Port pour station d'accueil (en option)
- 26. Étiquette de numéro de série
- 27. Loquet de déverrouillage de batterie
- 28. Batterie
- 29. Haut-parleurs
- 1. Voyant d'état de la batterie
- 2. Voyant d'activité du disque dur
- 3. Voyant d'état de l'alimentation
- 4. Microphones
- 5. Caméra
- 6. Voyant d'état de la caméra
- 7. Voyant d'activité du disque dur
- 8. Voyant d'état de la batterie
- 9. Voyant d'état du sans fil
- 10. Emplacement pour câble de sécurité
- 11. Bouton d'alimentation
- 12. Port USB 3.0
- 13. Port pour casque
- 14. Lecteur de carte à puce sans contact/Lecteur NFC (Near Field Communication, communication en champ proche) (en option)
- 1. Luz de estado da bateria
- 2. Luz de actividade da unidad disco rígido
- 3. Luz de estado de alimentaç
- 4. Microfones
- 5. Câmara
- 6. Luz de estado da câmara
- 7. Luz de actividade da unidad disco rígido
- 8. Luz de estado da bateria
- 9. Luz de estado da ligação se
- 10. Ranhura do cabo de segura
- 11. Botão de alimentação
- 12. Conector USB 3.0
- 13. Conector para auscultadore
- 14. Leitor de smart-card sem contactos / leitor NFC (Near Field Communication) (opcional)

Contacter Dell | Contactar a Dell الاتصال بـ Dell'e başvurun | Dell

- 1. Pil durum ışığı
- 2. Sabit disk etkinlik ışığı
- 3. Güç durum ışığı
- 4. Mikrofonlar
- 5. Kamera
- 6. Kamera durum ışığı
- 7. Sabit disk etkinlik ışığı
- 8. Pil durum ışığı
- 9. Kablosuz bağlantı durum ışığı
- 10. Güvenlik kablosu yuvası
- 11. Güç düğmesi
- 12. USB 3.0 konektör
- 13. Kulaklık konnektörü
- 14. Temassız akıllı kart okuyucu / Yakın Alan İletişimi (NFC) okuyucusu (isteğe bağlı)
- 15. Parmak İzi okuyucu (isteğe bağlı)

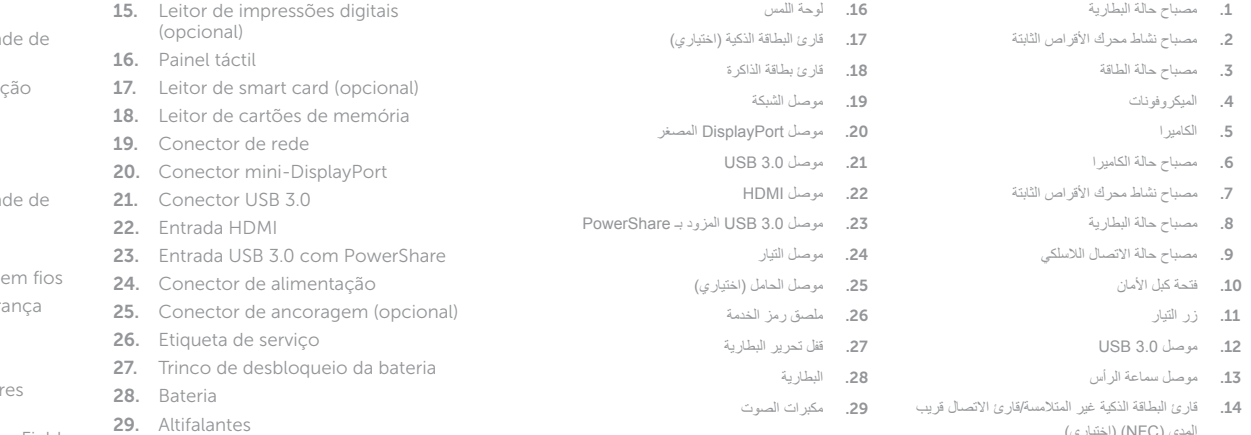

المدى (NFC) (اختياري)<br>**15. ق**ارئ بصمات الأصابع (اختياري)

- 16. Dokunmatik yüzey
- 17. Akıllı kart okuyucu (isteğe bağlı)
- 18. Bellek kartı okuyucu
- 19. Ağ konektörü
- 20. Mini-DisplayPort konektörü
- 21. USB 3.0 konektör
- 22. HDMI konnektörü
- 23. PowerShare özellikli USB 3.0 konektörü
- 24. Güç konektörü
- 25. Bağlantı konektörü (isteğe bağlı)
- 26. Servis etiketi çıkartması
- 27. Pil serbest bırakma mandalı
- 28. Pil
- 29. Hoparlörler

#### Product support and manuals

Support produits et manuels Suporte de produtos e manuais Ürün desteği ve kılavuzlar دعم المنتج والدالئل

dell.com/support dell.com/support/manuals

#### Contact Dell

dell.com/contactdell

#### Regulatory and safety

Réglementations et sécurité | Regulamentos e segurança dell.com/regulatory\_compliance ممارسات الأمان والممارسات التنظيمية | Mevzuat ve güvenlik

### Regulatory model

Modèle réglementaire | Modelo regulamentar Yasal model numarası الموديل التنظيمي |

P40G

#### Regulatory type

Type réglementaire | Tipo regulamentar Yasal tür النوع التنظيمي |

P40G002

#### Computer model

Modèle de l'ordinateur | Modelo do computador Bilgisayar modeli موديل الكمبيوتر |

Latitude 7450/E7450

© 2014 Dell Inc. © 2014 Microsoft Corporation. 09N1DYA00

Printed in China. **Printed on recycled paper.** EML -2014-09